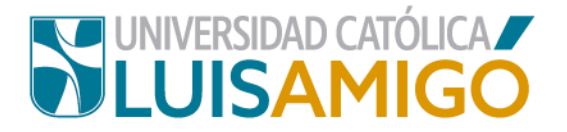

## **Departamento de Admisiones y Registro Académico**

## **Manual para prematrícula de cursos**

Estudiante amigoniano, en la Universidad Católica Luis Amigó puedes realizar tu prematrícula de cursos siguiendo los siguientes pasos:

- **1.** Abre el navegador de internet de tu computador o dispositivo móvil.
- **2.** En la barra del navegador ingrese a la página de la Universidad digitando la dirección de nuestro sitio: [www.ucatolicaluisamigo.edu.co.](http://www.ucatolicaluisamigo.edu.co/)
- **3.** Una vez ingreses da clic en la opción Sistema Académico.

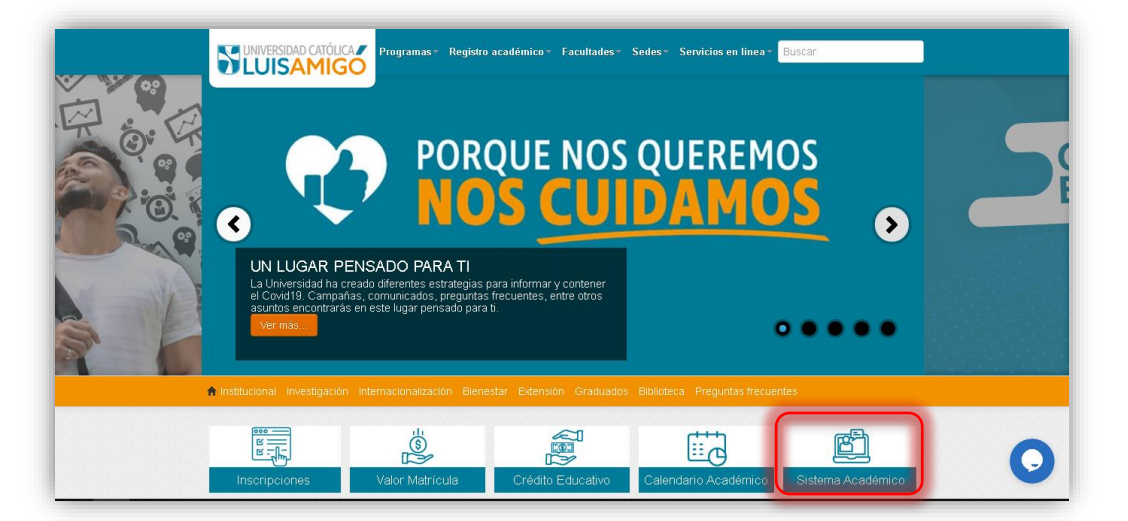

**Nota:** Puedes llegar más rápido al Sistema académico ingresando en tu navegador la siguiente dirección:<http://academia.funlam.edu.co/uenlinea/>

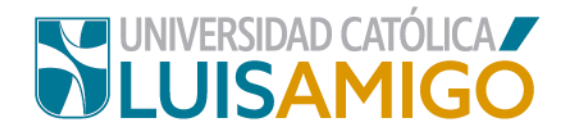

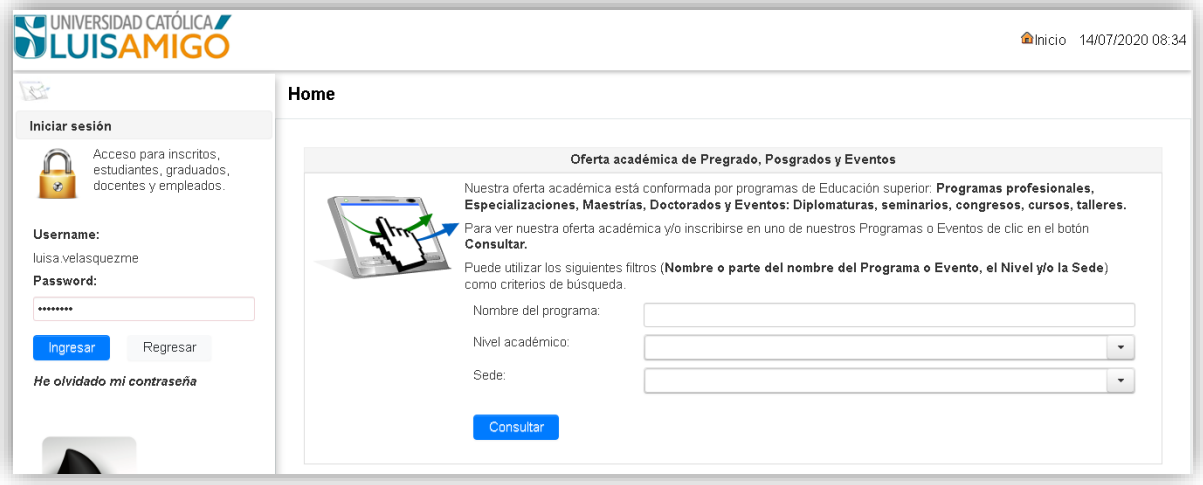

**4.** Una vez ingreses al Sistema Académico con tu usuario y contraseña, en el menú del lado izquierdo de tu pantalla, da clic en la opción **prematrícula,**  ubicada en el menú del módulo de estudiante.

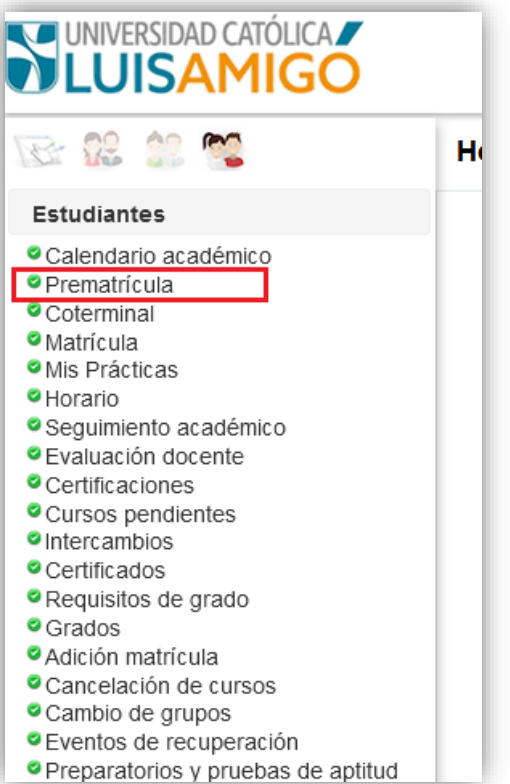

.

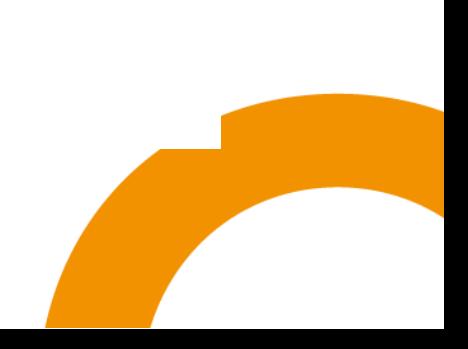

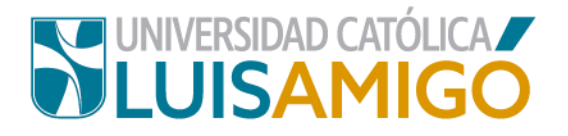

**5.** Ahora acepta todas las condiciones de la **prematrícua,** ten en cuenta que debes leer detenidamente las condiciones establecidas y luego dar clic en el botón **acepto** para continuar con el proceso.

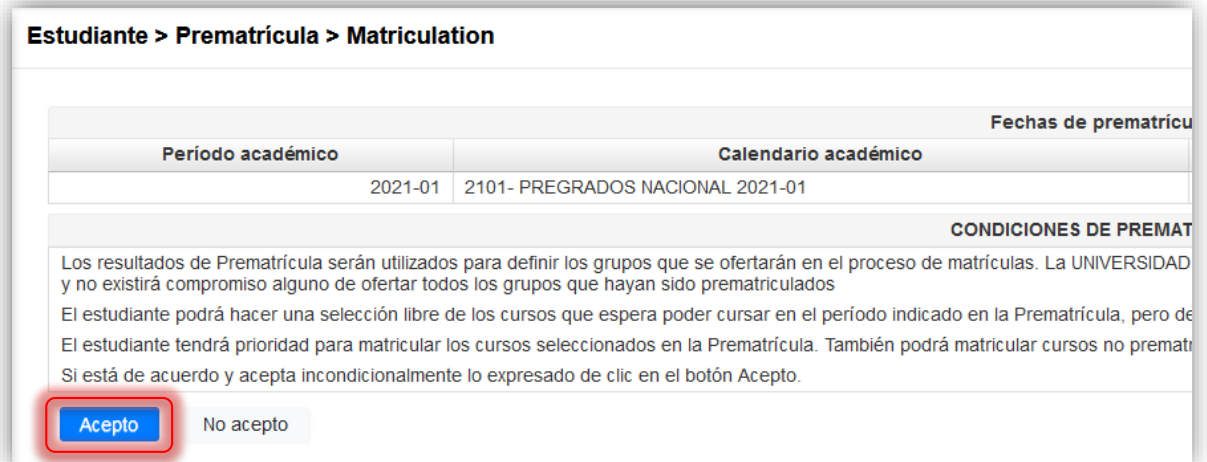

**6.** Cuando aceptes las condiciones el Sistema Académico te generará una prematrícula sugerida.

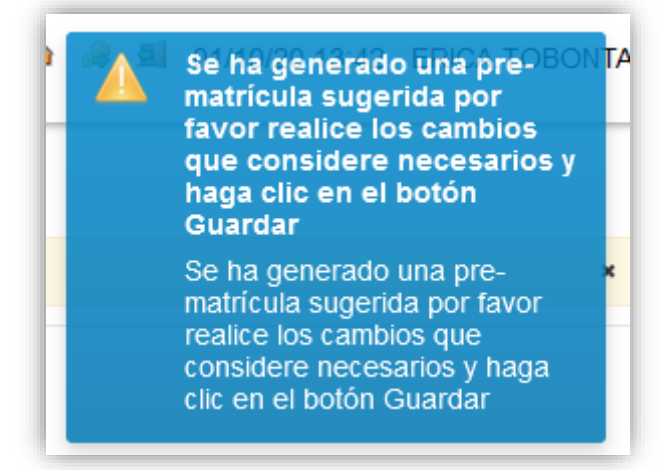

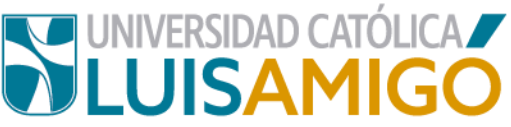

La prematrícula debe aparecer en tu pantalla como se muestra en la

siguiente imagen:

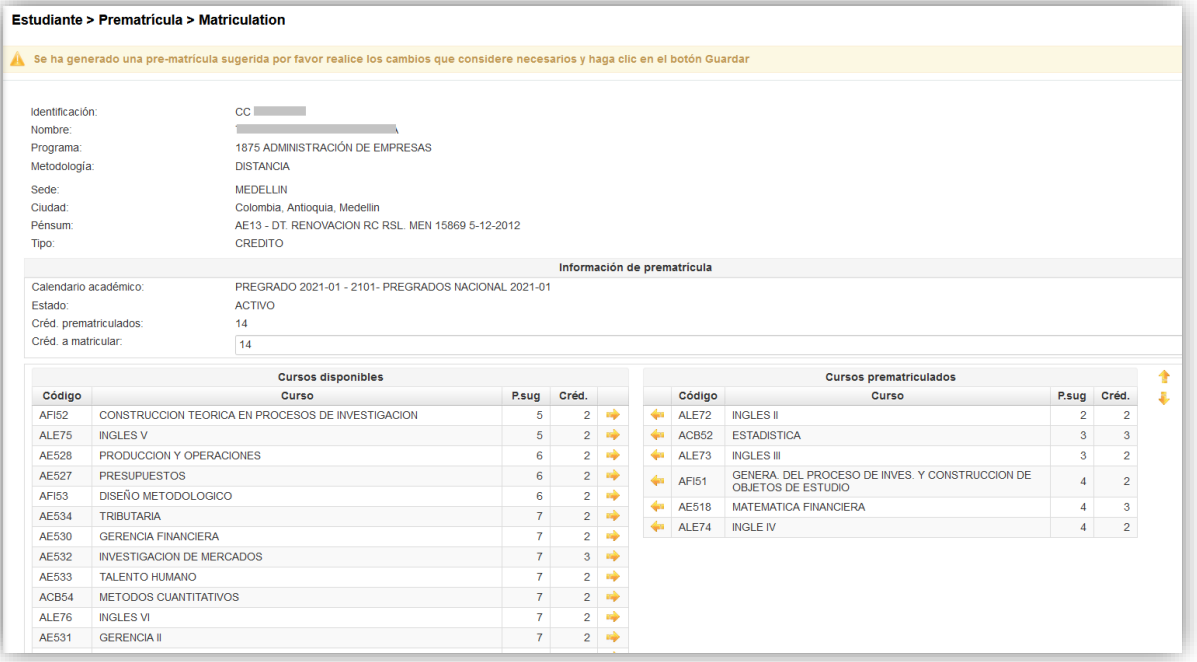

## **¡Ten en cuenta!**

A esta prematrícula le puedes realizar los ajustes necesarios (adicionar o quitar cursos), recuerda que el máximo de créditos permitidos para matrícula son 20, si seleccionas más de este número, en el momento de la matricula te quedaran cursos por fuera.

**7.** Si deseas retirar un curso de la prematrícula, da clic en la **fecha amarilla.** 

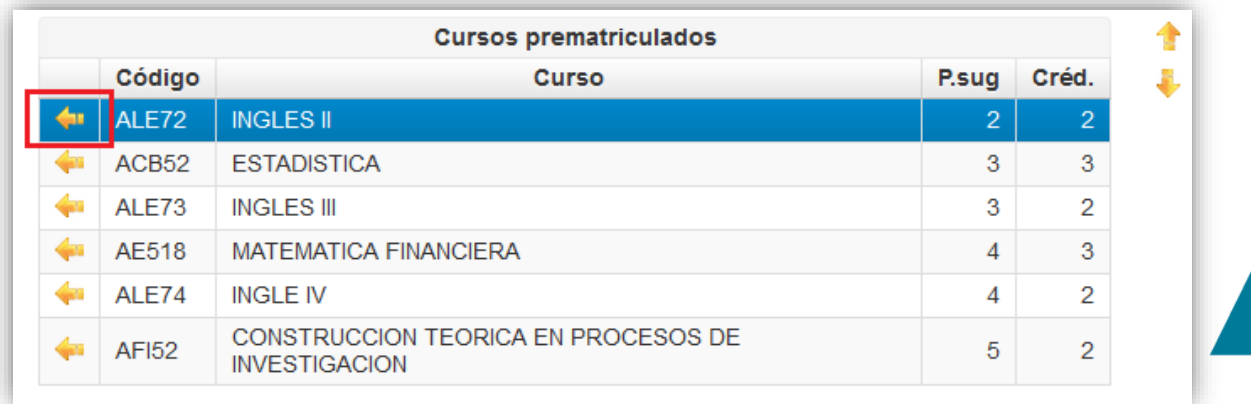

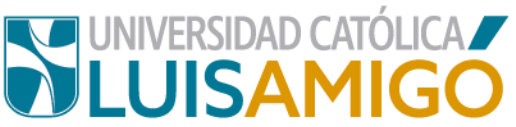

**8.** Para adicionar un curso, selecciona la opción que requieras de la columna de cursos disponibles, dado clic en la **flecha amarilla.**

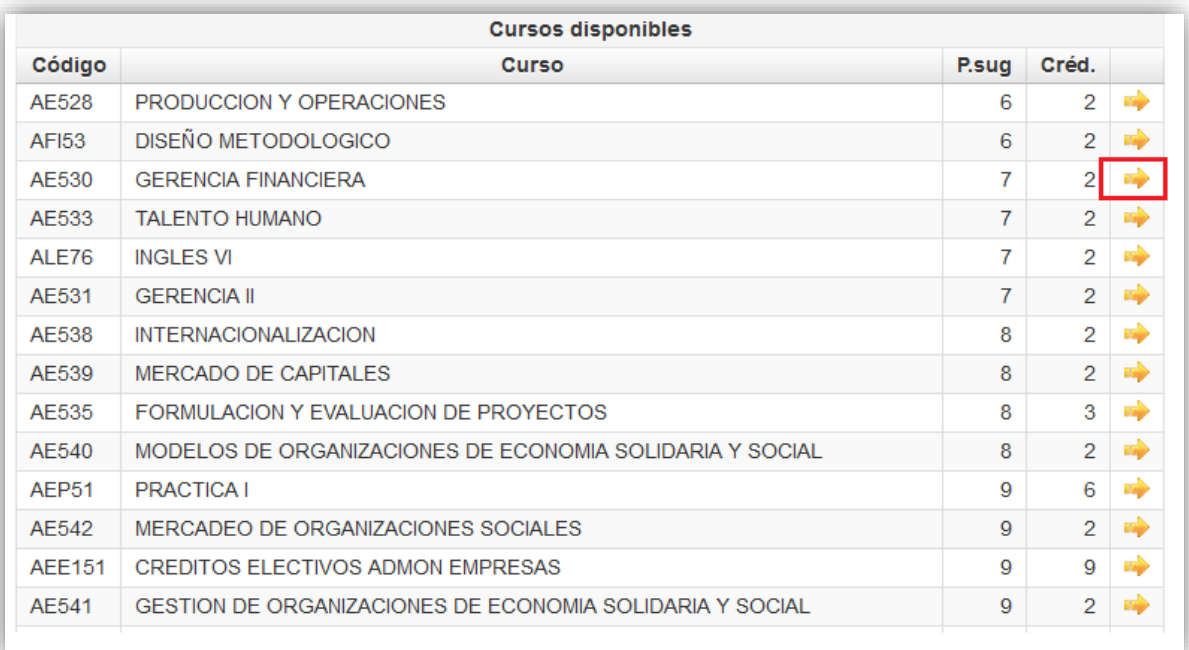

**9.** Amigoniano, para guardar los cambios en tu prematrícula, una vez estés seguro que esos son los cursos que quieres seleccionar, debes dar clic en el botón **guardar**, de lo contrario no quedaran registrados en el Sistema.

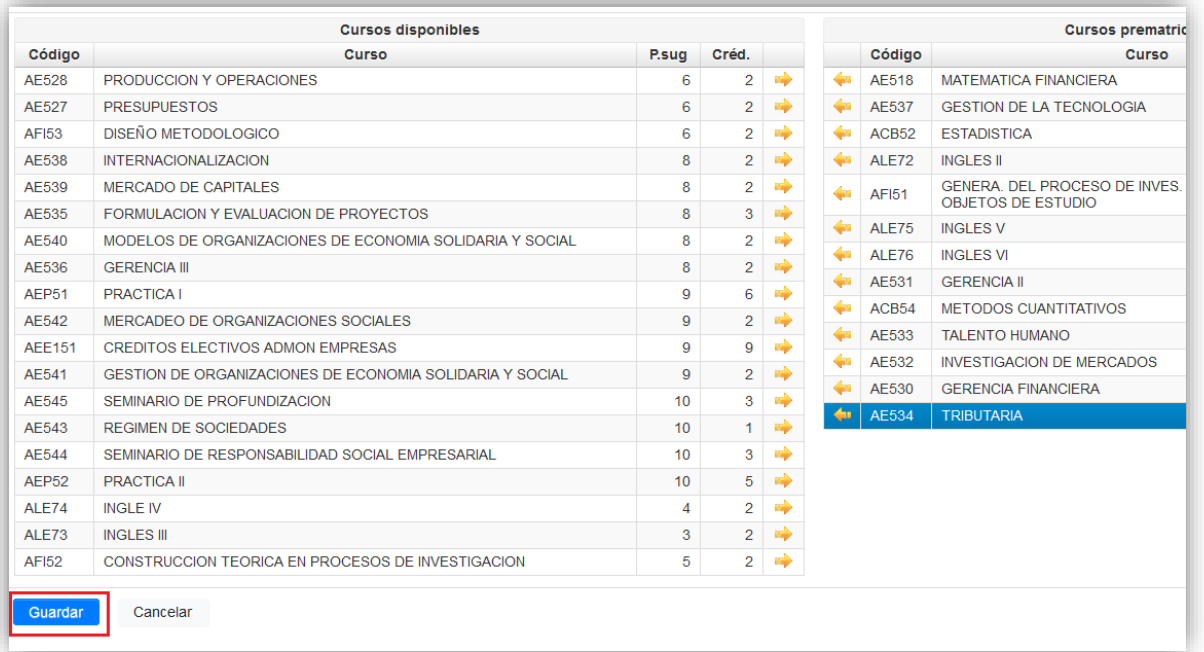

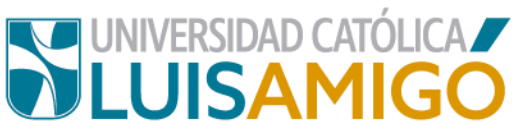

**Nota:** Durante el tiempo que el proceso de **prematrícula** esté habilitado, el estudiante podrá realizar todos los cambios que considere necesarios.

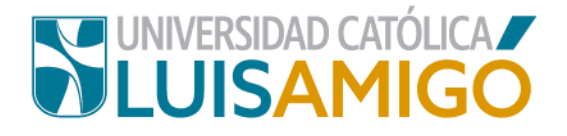

## **Universidad Católica Luis Amigó**

Sede principal Medellín - ColombiaTransversal 51 A Nº 67 B. 90 Tel. +57 (4)4487666 www.ucatolicaluisamigo.edu.co

**Sedes país**

Apartadó – Bogotá - Manizales – Montería

*Producción* 

Departamento de Admisiones y Registro Académico Oficina de Comunicaciones y RRPP

Copyright © todos los derechos reservados. Octubre de 2020

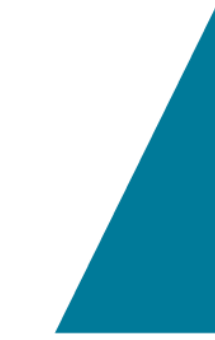

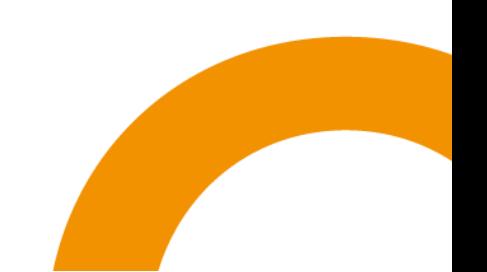